# **PiCLOG**

## **(Version 6.31)**

**Electric logging system without PC** 

**(Winner of Japanese minister prize in 2010)** 

**7K1PYG Hiroyuki Nagasawa** 

2012/05/11 1

## **Table of contents**

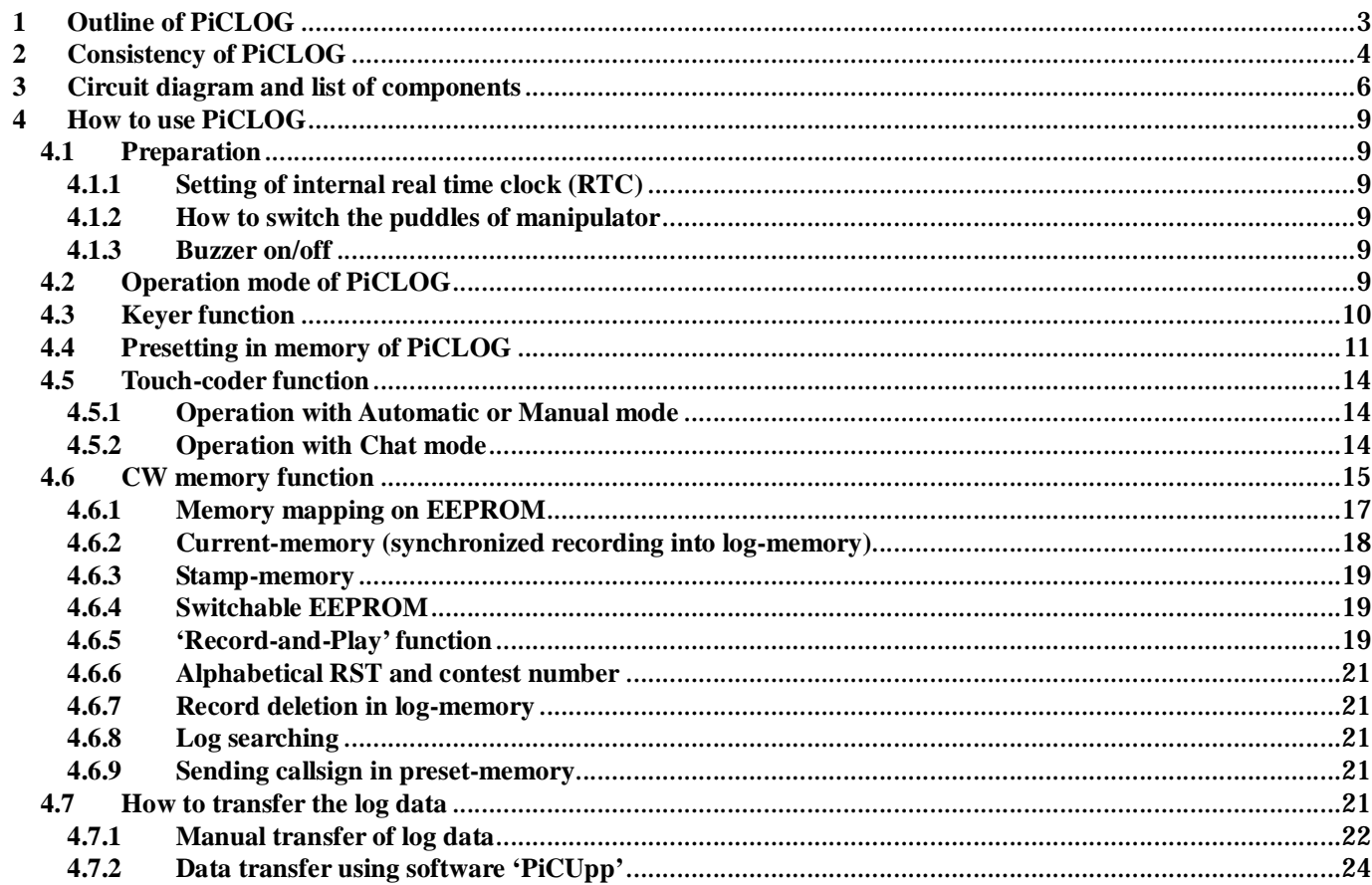

#### **1 Outline of PiCLOG**

In case of low power operation (QRP), the electric power for communications can be supplied by batteries. However, electric logging using PC consumes much larger electric power than that for transceiver. This system, called 'PiCLOG', has been designed using micro controllers in order to reduce the power consumption for electric logging. This recodes QSO date/time, callsign, name, RS(T) reports, QTH, band, mode, messages to be written on QSL card, and so on. An extended keyboard makes on-time-logging easy. Peripheral RTC (Real Time Clock) always keeps UTC information, and it can be recorded every QSO.

The features of PiCLOG are;

- It launches up within one second after turning main switch on. It keeps operation for more than eight hours using four rechargeable batteries.
- Owing to optimized configuration of component, weight of the system is reduced below 0,5kg.
- QSO information can be entered using a commercially available keyboard via PS/2 port, and it recodes QSO information, like date/time(UTC), callsign, name, RS(T) reports, QTH, band, mode, frequency, and so on. The recording capacity exceeds 2000 QSOs, and stored data can be transferred to PC via RS-232C communication port.
- PiCLOG acts as a 'touch-coder', so that Morse cord can be sent by key input. This function never excludes keyer function. Morse code can be generated by external paddle as popular keyer is doing. The dot/dash ratio, key-pitch, and dot/space ratio can be adjusted by keyboard operation.
- Internal LCD shows key-setting, date/time, remaining memory, and characters to be sent.
- This includes enough function memory of 47 characters x 48 channels x 4 domains. Those can be selected/changed by keyboard. As popular keyer does, PiCLOG can send typical sentence for CQ-calling automatically/repeatedly.
- On recording callsign of other station, PiCLOG send it as Morse code automatically. Add to this, RST report and contest number can be sent.
- The input callsign can be searched, and this function is used for duplicate-check.
- The setting of PiCLOG can be switched between '1' and '2' immediately. This means PiCLOG includes two types of setting and memory.
- This includes searching function of callsign. This function shows you previous QSO with input callsign.
- Receiving trainer of Morse codes is implemented.

## **Consistency of PiCLOG**

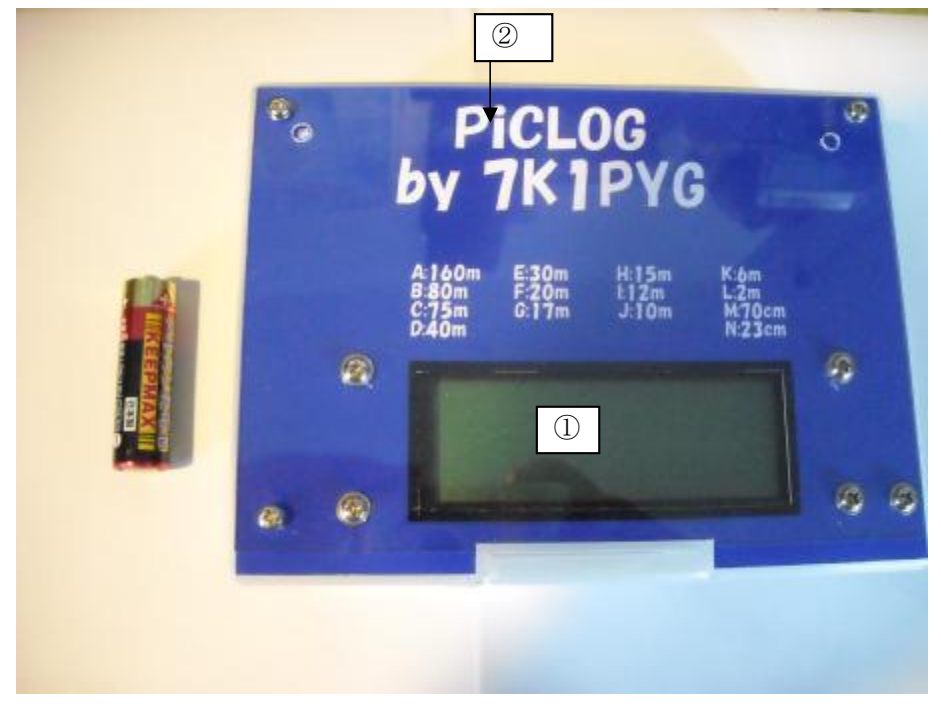

**Fig. 1 Front Panel** 

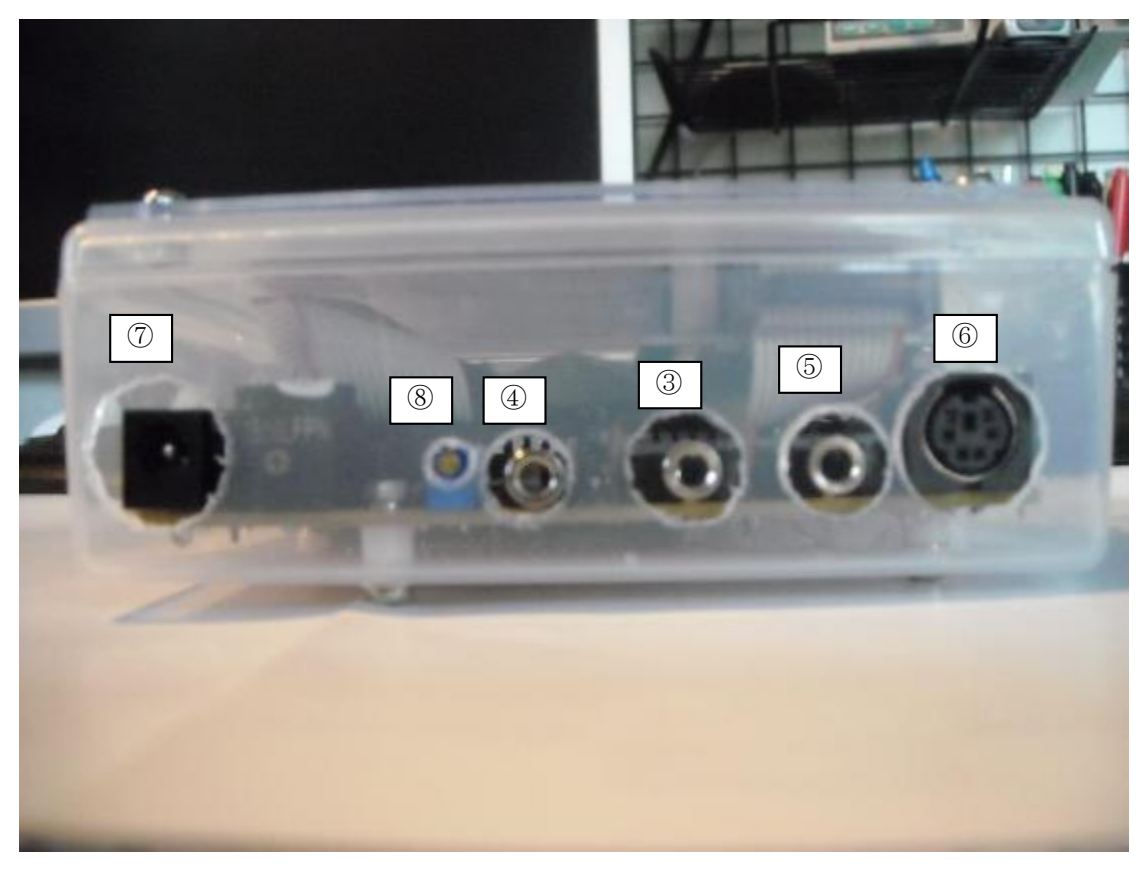

**Fig. 2 Side view** 

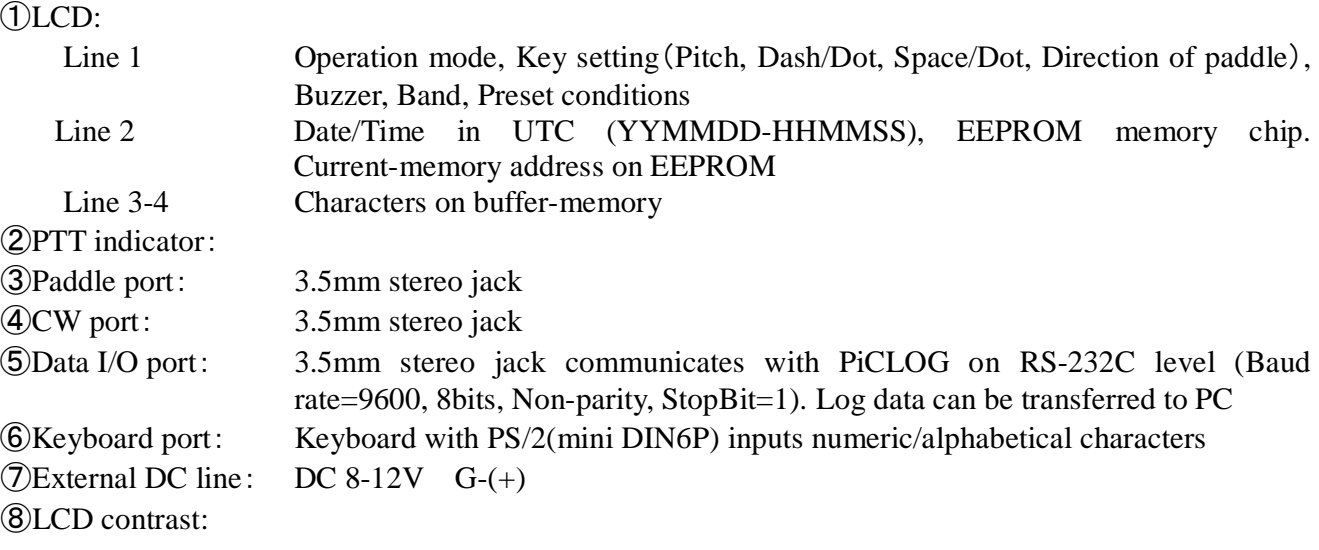

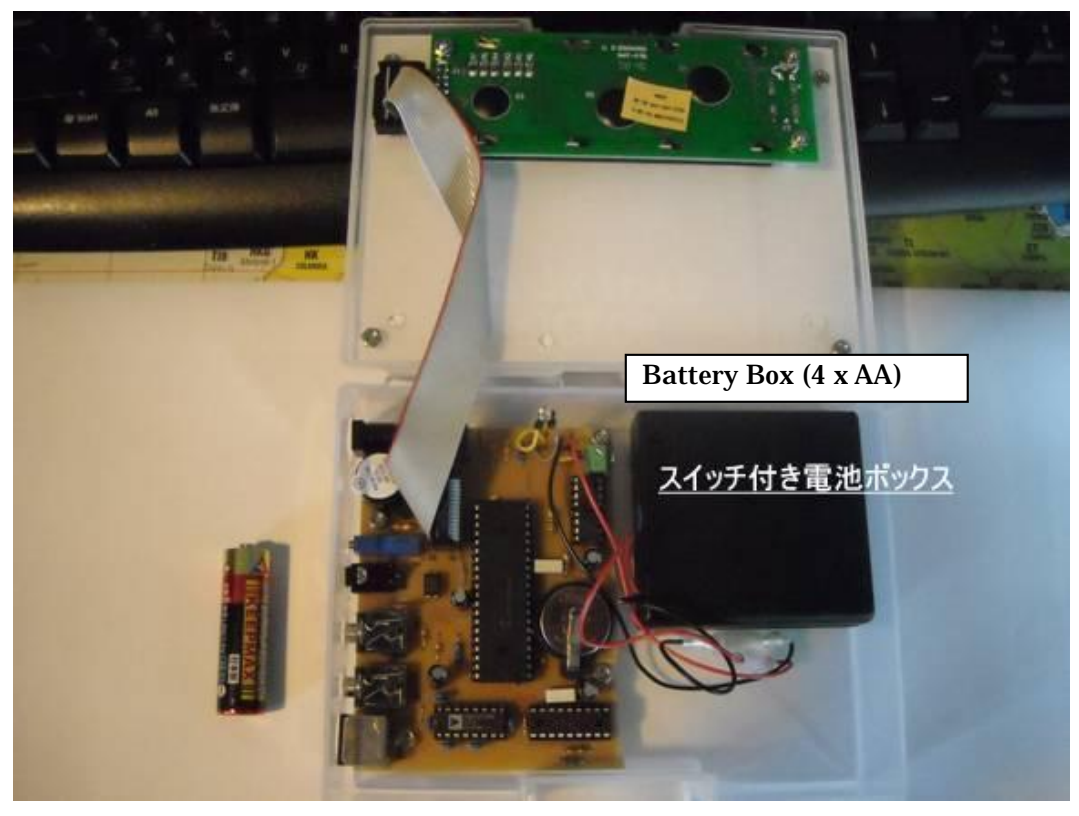

**Fig. 3 Inside of PiCLOG** 

Fig. 3 shows inside of PiCLOG. This consists with PCB, battery box, and LCD. Two microcontrollers (PIC16F88 and PIC16F887(Typical or PIC16F877A, PIC16F1839) operate the entire system. PIC16F88 transfers the key-codes to ASCII-code. Then PIC16F887 operates LCD, EEPROM, keyer, and I/O functions. Peripheral modules like Real Time Clock (DS1305 for type B, RTC-8564NB for type C), RS-232C level converter (MAX232), and 20colum x 4line LCD(SC2004CSWB), are connected to the PICs.

Fig. 4 shows a typical configuration of external connections for PiCLOG.

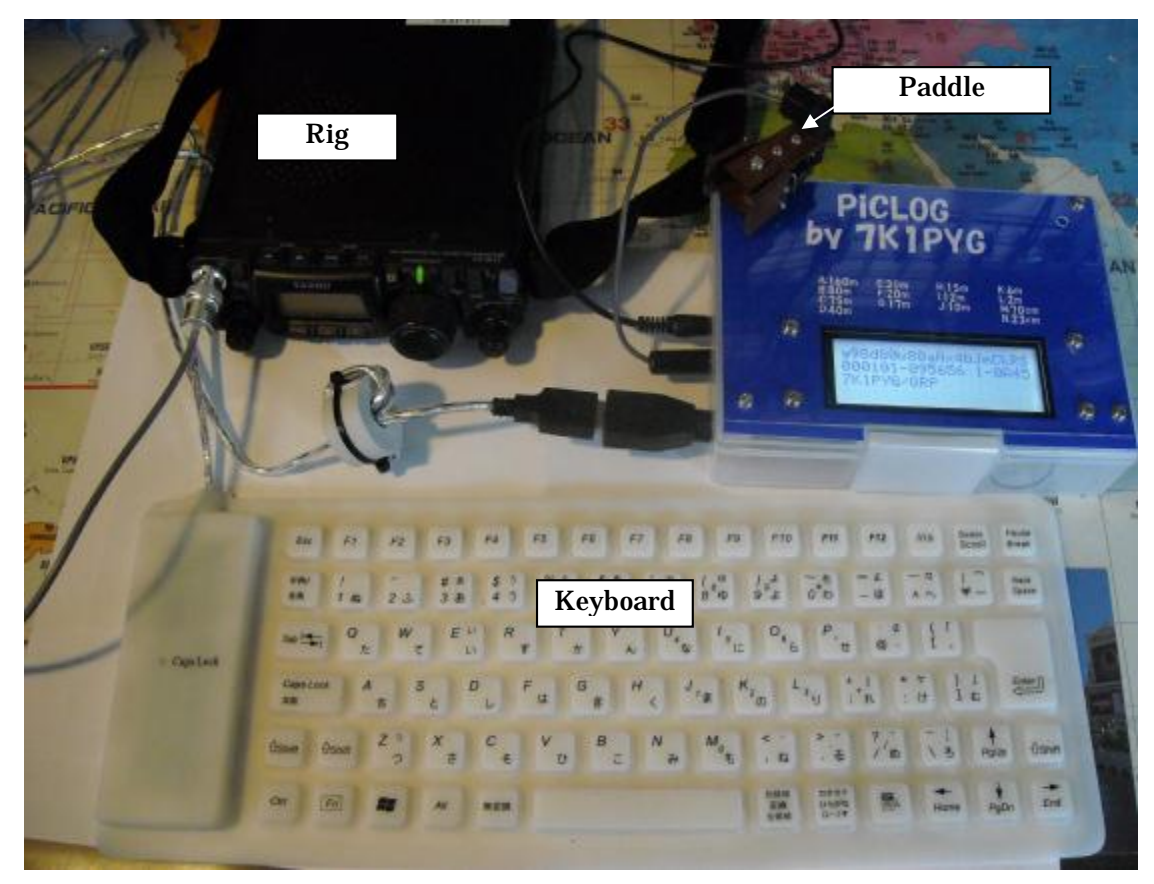

**Fig. 4 External connections for PiCLOG** 

#### **3 Circuit diagram and list of components**

Fig. 5 shows a circuit diagram of PiCLOG(Type C). The components listed in Table. 1 are selected to make the system simplify as small as possible. Although PiCLOG can be operated using internal batteries, external power line (DC 8-12V) can be connected to keep the operation for longer time.

PIC16F88 converts the key input into 8bit ASCII code with TTL level. MAX232 converts the TTL level into RS232C level, and it is exported to data port. If the data port is unplugged, the RS232C level ASCII data turns back to MAX232, and it is converted to TTL level again to be conducted to USART terminal of PIC16F887 (PIC16F877A).

Two 512k EEPROMs and RTC are connected to PIC16F887 (PIC16F877A) via  $I^2C$  line. This makes PIC16F887 enable to read/write. Paddle input and CW output through the B port of PIC16F887. A photo-coupler, PC813, electrically isolates PiCLOG from RIG to avoid undesirable feedback circuit.

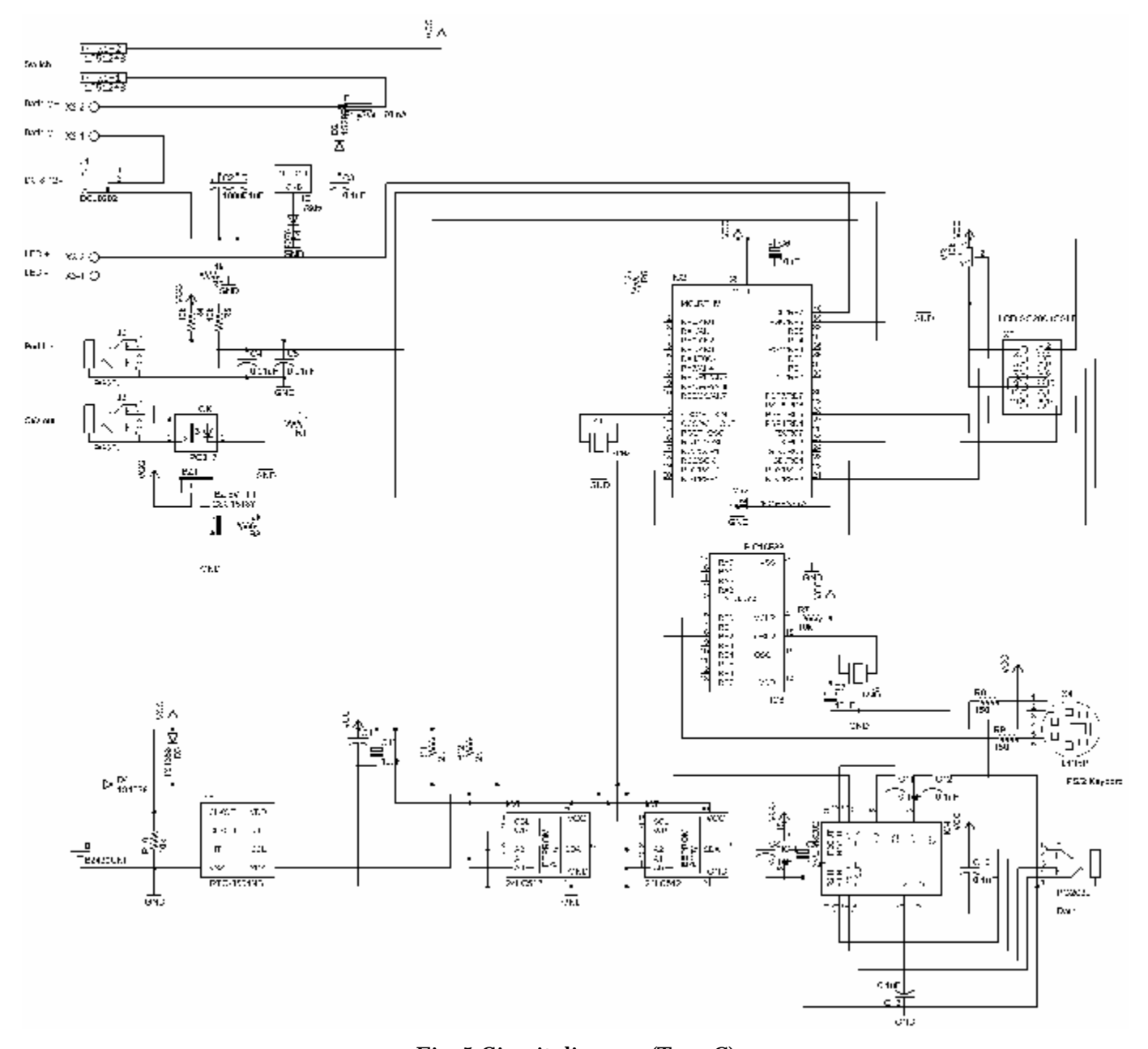

**Fig. 5 Circuit diagram (Type C)** 

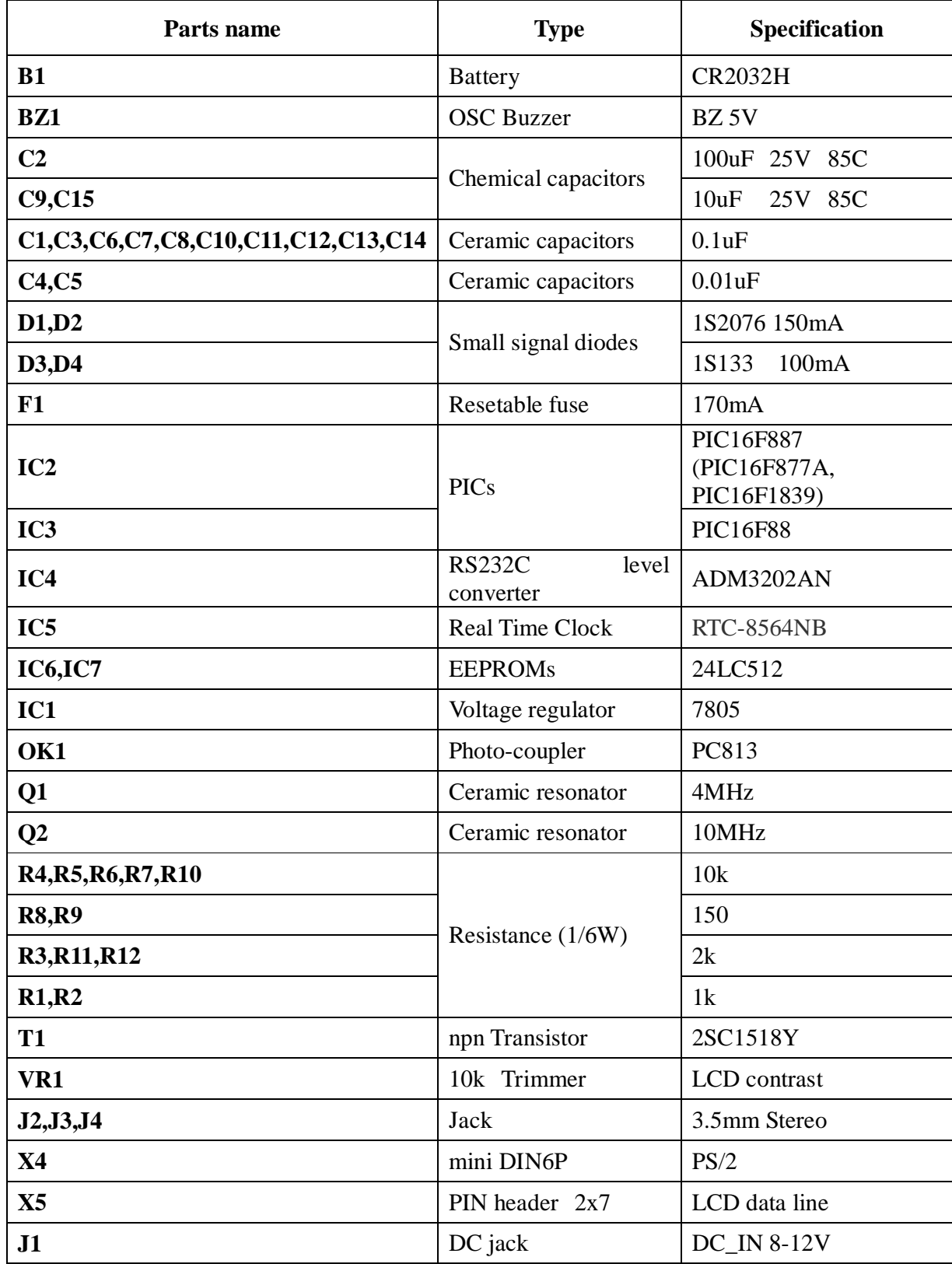

## **Table. 1 List of components**

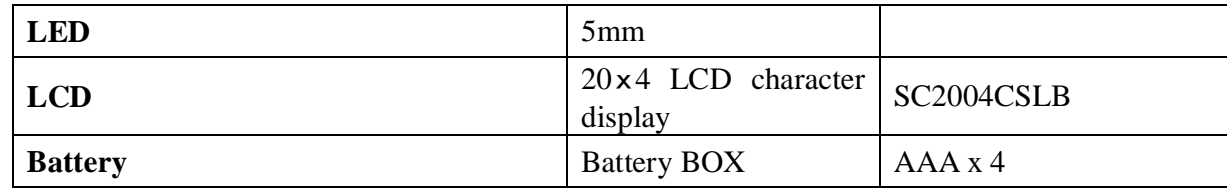

### **4 How to use PiCLOG**

### **4.1 Preparation**

- ① Turn the main switch off
- $\odot$  Set four rechargeable AA batteries (1.2V) into the battery box. Otherwise, supply DC 8 12 V via external power line.
- ③ Connect keyboard to PS/2 port
- ④ Connect paddle to PDL port
- ⑤ Turn the main switch on. Then PiCLOG is launched. (If not, check connections of battery, LCD cable, and so on)
- ⑥ Check LCD display:
	- Line1 shows key setting like "**aA8d80w80sx3kcmbhnrp**"
	- Line2 shows date/time with YYMMDD(UTC) format. This value is incremented every second.
- ⑦ Input some alphabetical/numerical characters through keyboard. Then, those are displayed on line3-4 simultaneously. (Non alphabetical characters, like Å, Ä, and Ö, are not supported)

## **4.1.1 Setting of internal real time clock (RTC)**

First of all, present date and time (UTC) have to be stored in PiCLOG by following procedure.

- Put **[ESC]** to erase characters stored in buffer-memory. Then, line3 and 4 are cleared.
- Input date and time with YYMMDDHHMM format in UTC as like '1103061308' (This means 8minutes pass 1pm on March 6 in 2011).
- Put  $[Ctrl]+[T]$ . If the input characters correspond to validate date/time, current date and time are indicated as '**110306-1308'** on line 2. Since the ticking of RTC is maintained by backup battery (CR2032), the current date/time information is incremented automatically even after turning the switch off.

#### **4.1.2 How to switch the puddles of manipulator**

The puddles of manipulator can be switched by **[Ctrl] + [K]**. This function switches combination with Dot/Dash and Left/Right puddles. On each operation, character on LCD (line 1, col 13) is changed between 'K' and 'k' alternately.

#### **4.1.3 Buzzer on/off**

The buzzer mode can be switched by **[Ctrl] + [S]**. On each operation, character on LCD (line 1, col 10) is changed between 'S' and 's' alternately. This function determines how buzzer operates during QSO. If the status character shows 'S' buzzer operates synchronizing Morse code. Otherwise, buzzer keeps quiet during QSO.

## **4.2 Operation mode of PiCLOG**

PiCLOG includes four operation modes. Manual, Automatic, Chat, and Training. Manual mode makes QSO step by step on each key operation. On the other hand, Automatic mode manages QSO automatically like CQ calling, recording his callsign and RST reports, calling back his callsign. Chat mode act as touch-coder

so as to send Morse code on each key input. Training mode generates random callsign, and it is output via internal buzzer separating from RIG. This function brushes the hearing ability up. The operation mode of PiCLOG is summarized in Table. 2

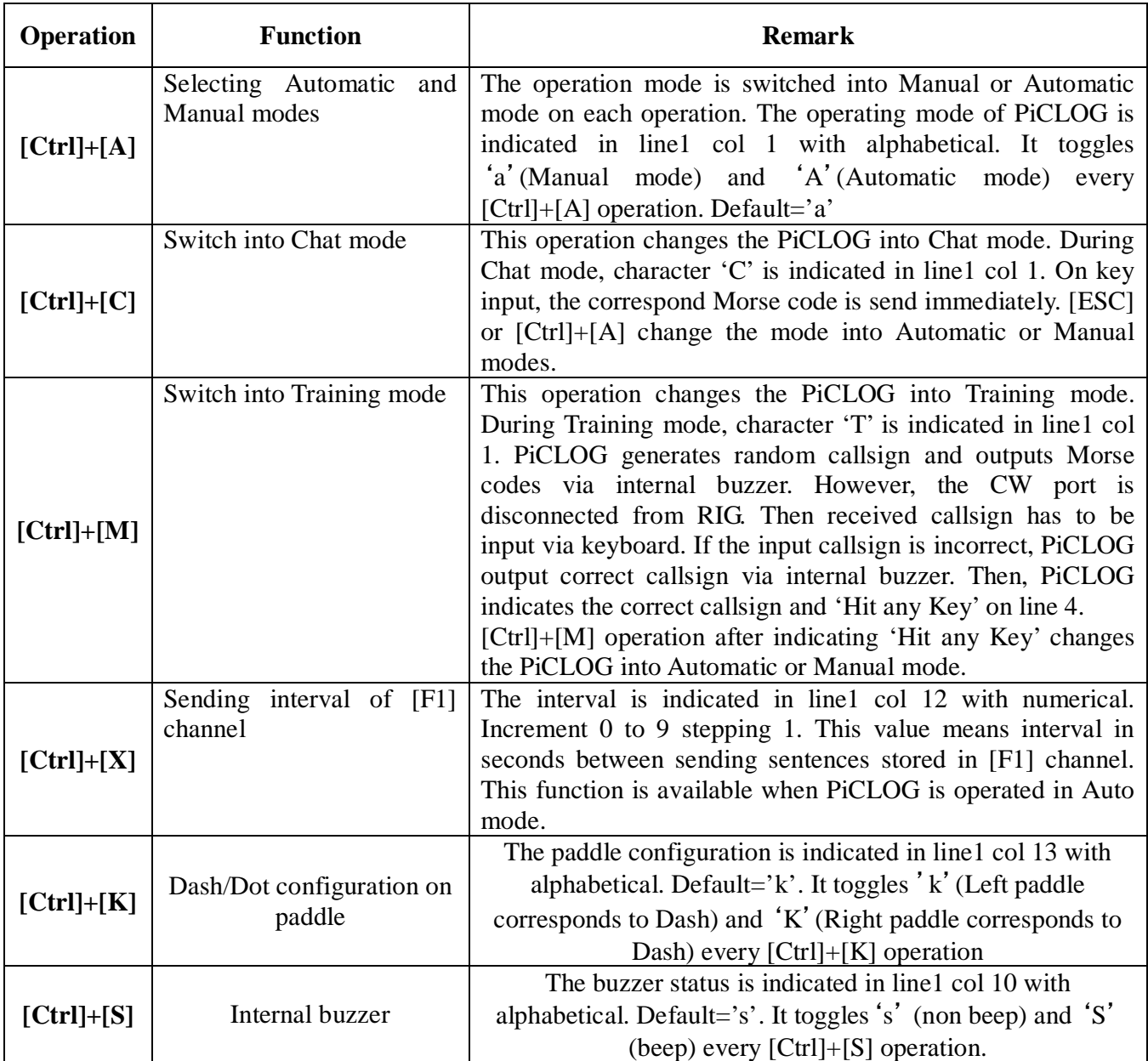

#### **Table. 2 Operation mode of PiCLOG**

#### **4.3 Keyer function**

PiCLOG acts as keyer by connecting the external paddle. This function is activated immediatly on turning the main switch on. The keyer setting is summarized in Table. 3.

**Table. 3 Keyer setting**

| ⌒<br><b>Operation</b> | ┳<br>Function | <b>Remark</b> |
|-----------------------|---------------|---------------|
|-----------------------|---------------|---------------|

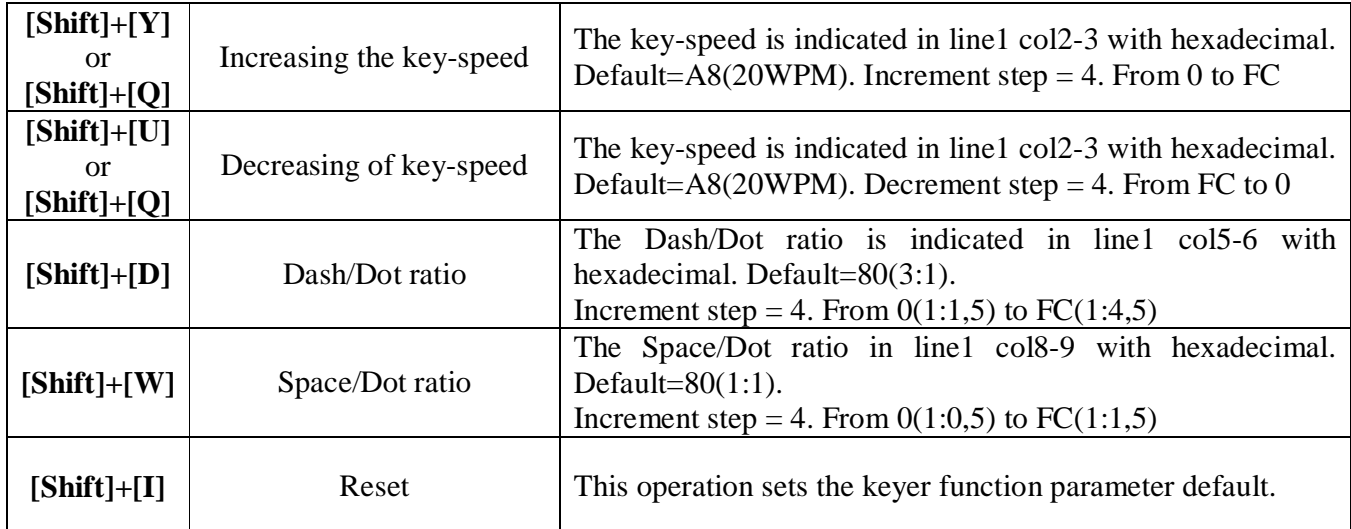

## **4.4 Presetting in memory of PiCLOG**

Some of static information like operator's callsign, QSO mode, band, frequency, operating location, power, and gridsquare of operating location can be recorded in PiCLOG as preset values. Those can be recorded into Log-memory on every QSO, and be easily transferred to PC. The data presetting is not mandatory for PiCLOG operation, but it makes logging easy. Table. 4 describes how to use the preset memory function.

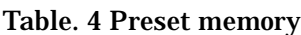

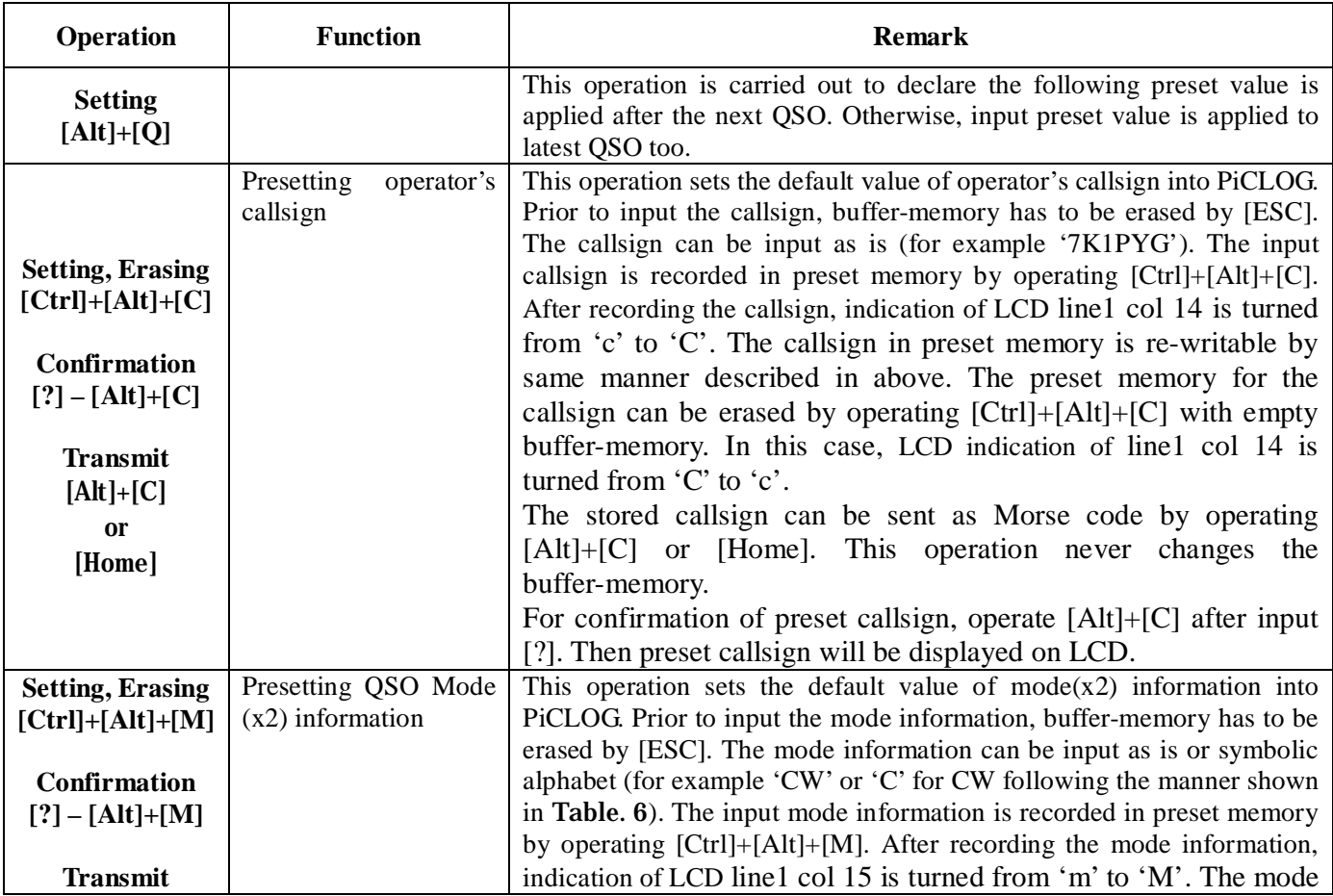

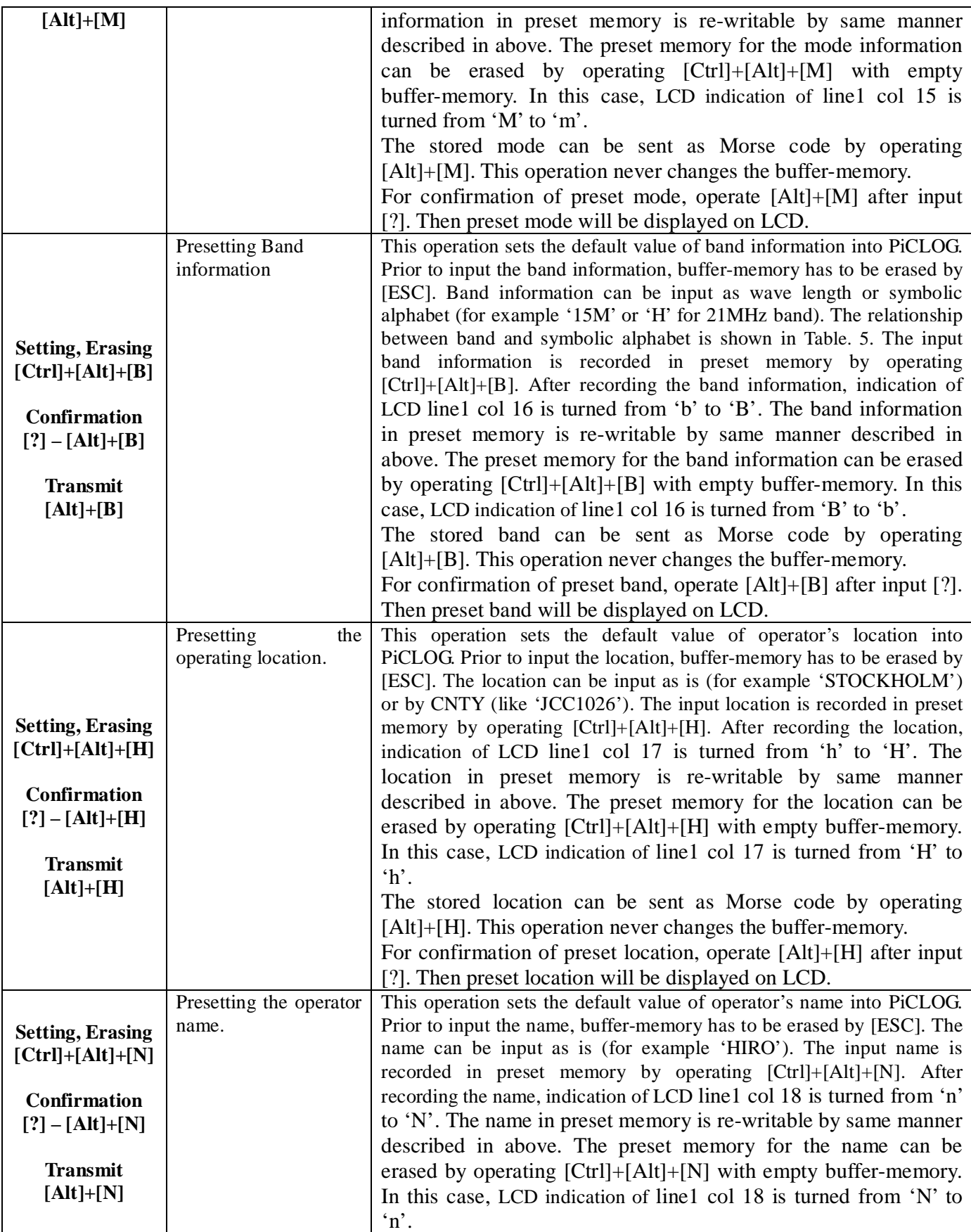

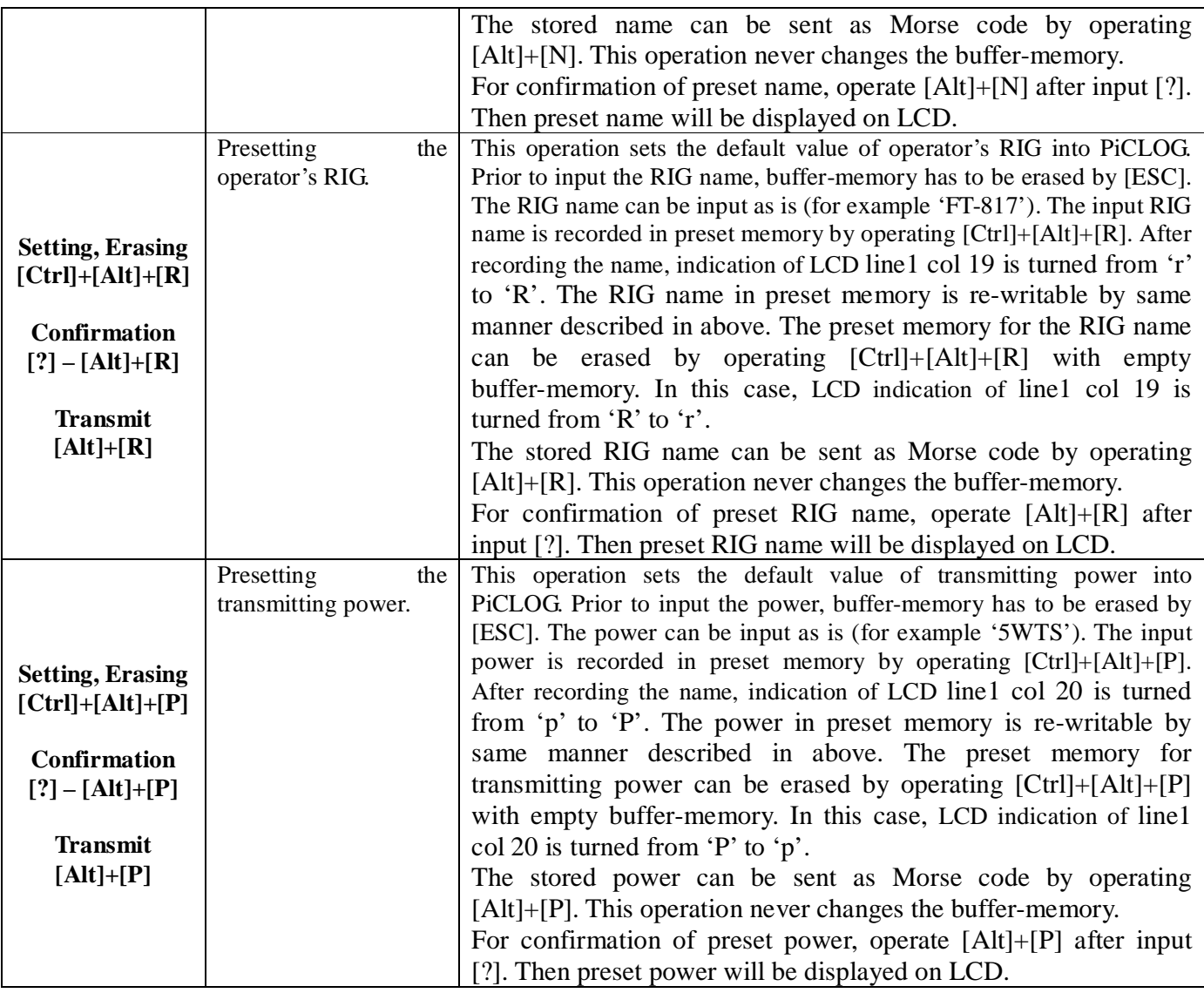

## **Table. 5 Symbols represented the band information**

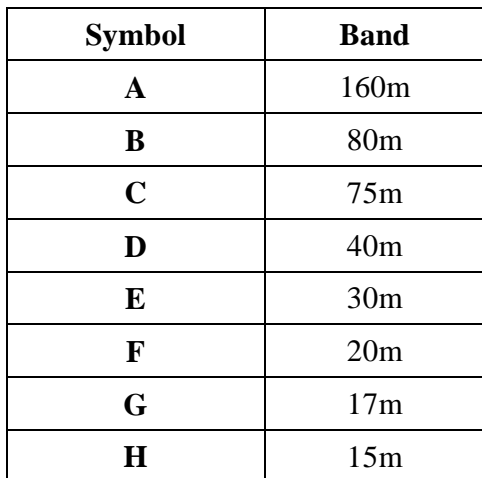

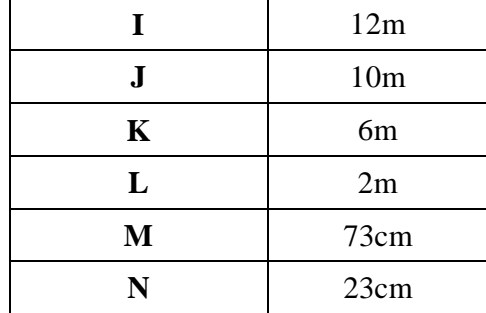

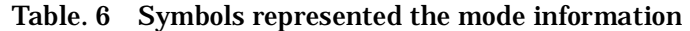

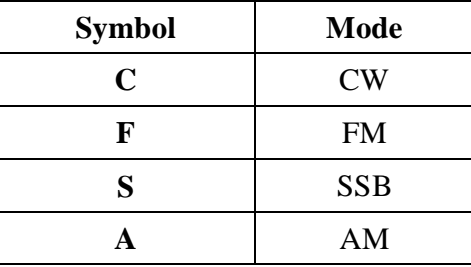

#### **4.5 Touch-coder function**

PiCLOG converts characters into Morse codes. This function makes us enable sending Morse codes without paddle. The characters input through the keyboard are indicated in LCD (line  $3 - 4$ ). Simultaneously, those are stored in buffer-memory. The buffer-memory has capacity for 47 characters.

Some of special Morse codes are represented by symbolic key shown in Table. 7.

**Table. 7 Symbolic key related to special Morse cord** 

| <b>Key</b> | Morse cord |
|------------|------------|
|            | <b>KN</b>  |
|            | AR         |
|            | BK         |
|            | BT         |
|            | S K        |

#### **4.5.1 Operation with Automatic or Manual mode**

The stored characters in buffer memory are not immediately converted into Morse code. On hitting the [Enter] key, the stored characters are converted into Morse codes to be transmitted sequentially.

#### **4.5.2 Operation with Chat mode**

In order to switch PiCLOG into Chat mode, operation by [Ctrl]+[C] is needed. During Chat mode, characters input through keyboard are transmitted immediately as Morse code. Newly input characters during Morse code transmission are stored in buffer memory, and those are transmitted sequentially. However, number of unsent characters in buffer memory cannot exceed 47. Chat mode can be terminated

#### by  $[ESC]$  or  $[Ctrl]+[C]$ .

#### **4.6 CW memory function**

PiCLOG consists of several memory, buffer-, stamp-, current-, preset-, and log-memories. As shown in Fig. 6, Buffer-memory is connected with LCD directory. LDC shows characters in buffer-memory any time. The characters in buffer-memory can be transferred to current memory by combining [Ctrl] and some of function key. If [Alt] and/or [Shift] are combined with above operation, the content in buffer-memory is transferred to Stamp-memory. Some combination of [Ctrl] and alphabet transfers the content of buffer-memory to preset-memory. On updating the current-memory, the content in buffer-memory is also recorded in log-memory by combining data in preset-memory.

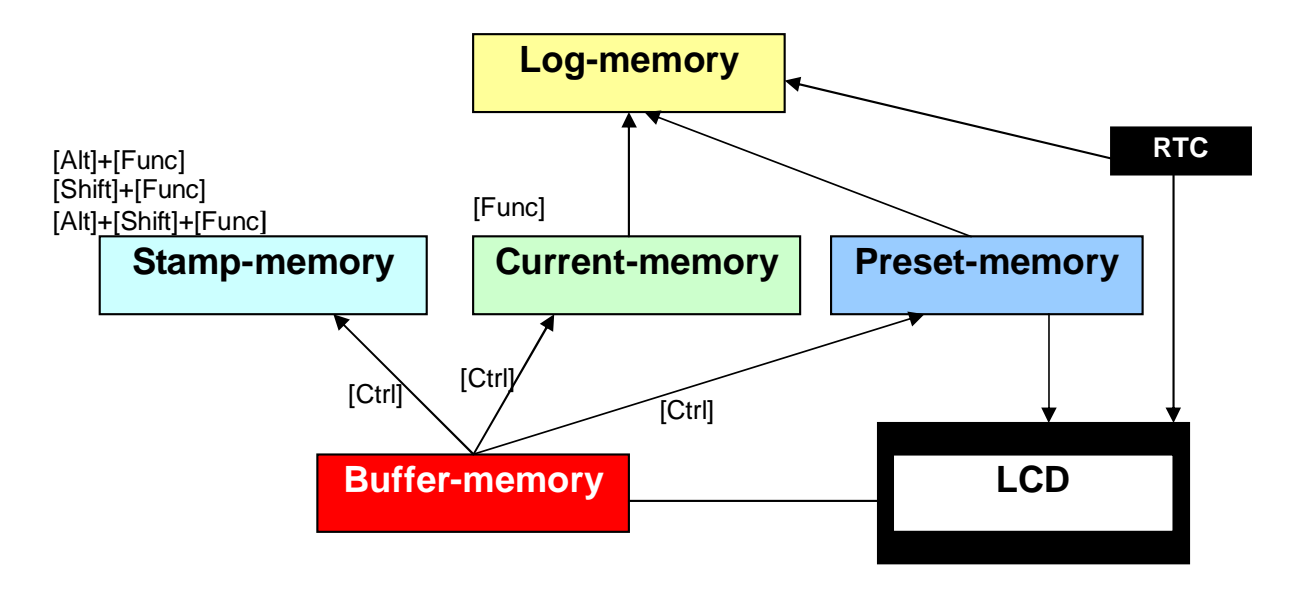

**Fig. 6 Memory configuration** 

The memory function is summarized in Table. 8.

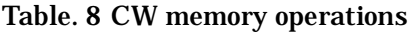

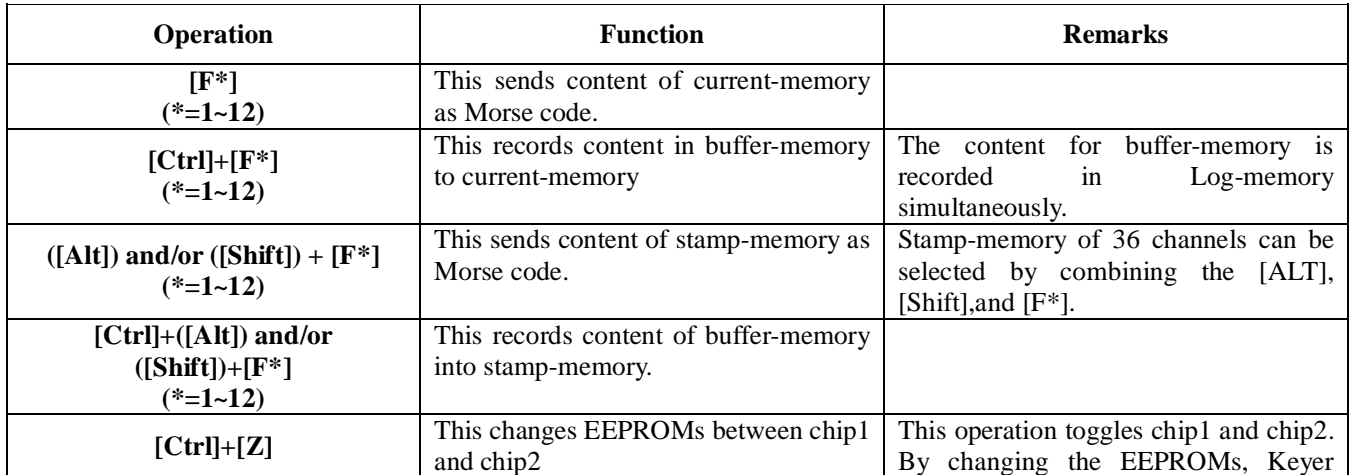

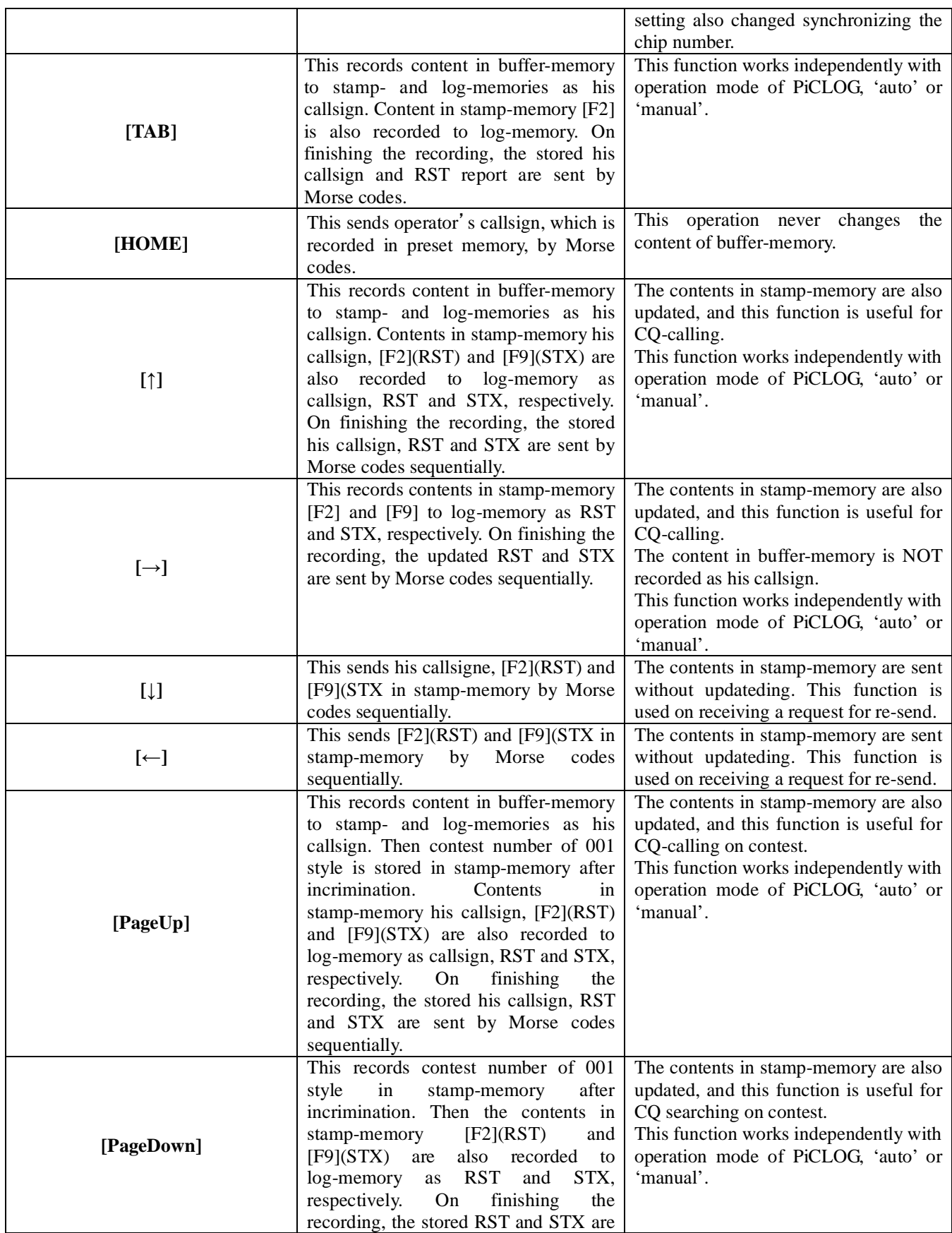

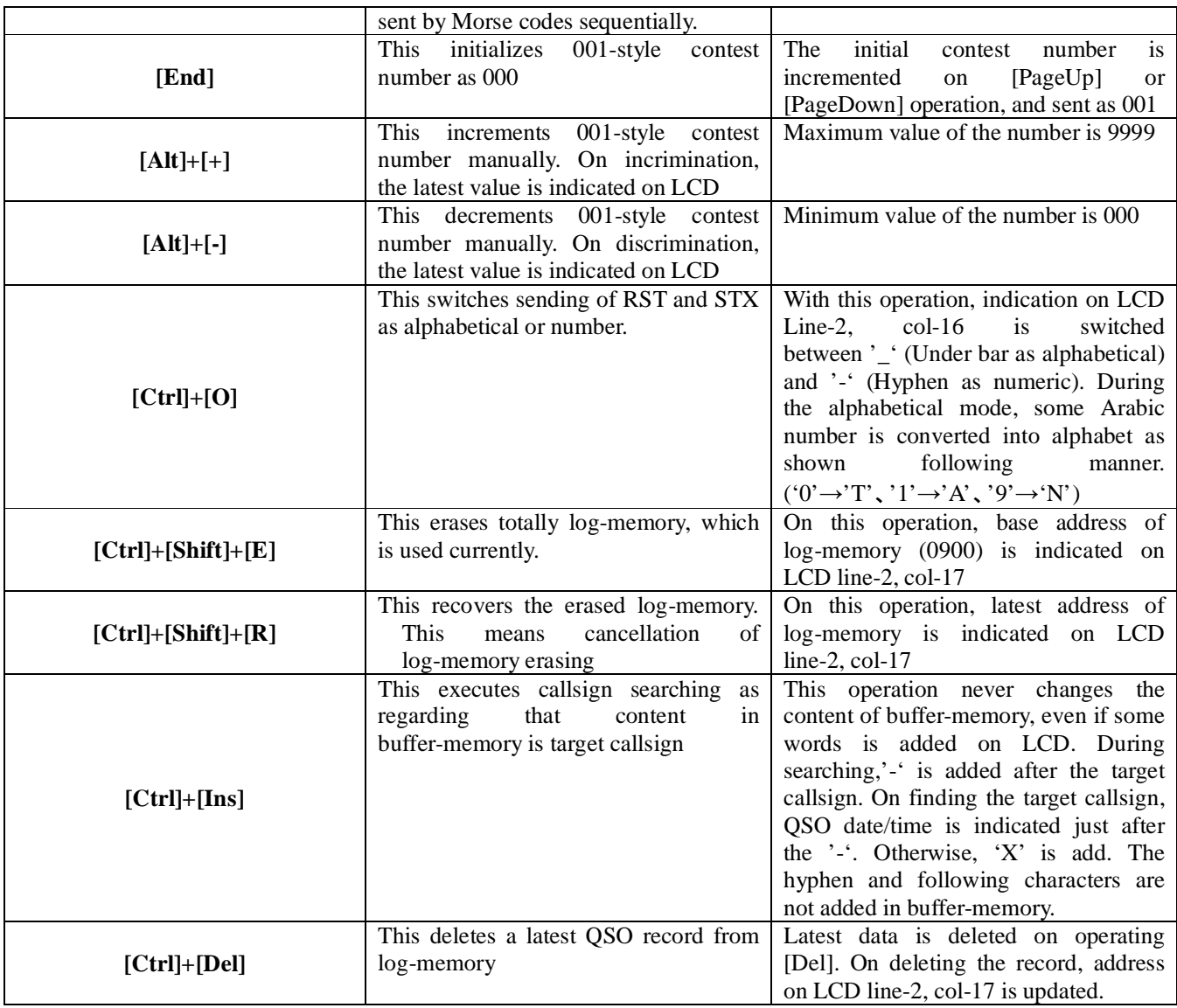

#### **4.6.1 Memory mapping on EEPROM**

PiCLOG recodes temporally QSO information like callsign, operator's name, RST report, QTH, and so on. Add to this, typical sentences for QSO can be stored in EEPROMs. PiCLOG involves buffer-memory of 48 channels x 47 characters. Among of them, memory area corresponds to 12 channels, called current-memory, recodes tentative information which be modified every QSO. However, Log-memory, that is described later, stores the content of current-memory simultaneously to remain every QSO information. The recodes stored in Log-memory can be downloaded as ADI format later.

Reserved memory area, which corresponds to 36 channels, recodes typical sentences those might not be changed each QSO. This memory area is called stamp-memory. Among of stamp-memory, channels related [F1] key can be used for 'CQ-calling'. When PiCLOG is set as Auto-mode, sentences related with [F1] key are sent repeatedly with desired interval determined by [Ctrl]+[X]. Table. 9 shows memory mapping of PiCLOG.

#### **Table. 9 Memory mapping of PiCLOG: Two EEPORMs are connected to**

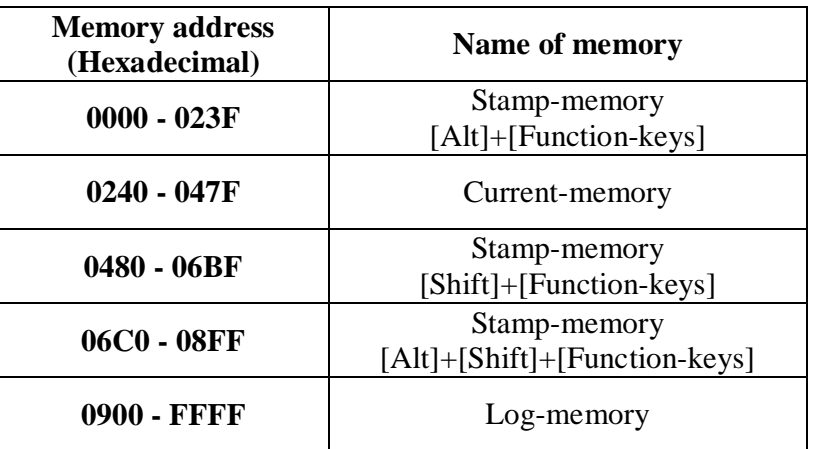

**PiCLOG. Those include same memory configuration.** 

#### **4.6.2 Current-memory (synchronized recording into log-memory)**

Typical QSO information can be stored in 'current-memory' of PiCLOG. The current-memory consists of 12 channels x 3 domains, and this recodes QSO information like callsign, RS(T) reports, band, mode, name, frequency, RIG, QTH, contest number, comments, and message to be written on QSL card. Each function key between [F1] to [F12] is related to specific QSO information. Table. 10 shows correlation between QSO information and function key.

The current memory can be modified by combining [Ctrl] and [Function key]. For example, if his callsign is stored in buffer memory, put [Ctrl]+[F1]. Then callsign stored in buffer memory is transferred to current memory. Simultaneously, the alternative data in current memory is recorded in Log-memory synchronizingly. This means that QSO information can be recorded in Log memory on changing data in current memory. Specially, current memory recording in [F1] channel, this is rewriting of callsign, results in entering new QSO record as a manner described below. When [F1] current-channels (His callsign) are modified by [Ctrl]+[F1] operation, callsign (this corresponds to data in buffer memory), date/time(UTC) information and contents in preset-memory (operator's callsign, operator's name, band, mode, RIG, TX-power, QTH, and gridsquare) are recorded into log-memory simultaneously.

Stored data in current memory, like his callsign, his name, and so on, are thought to be employed during QSO sometime. The stored data can be transferred as Morse codes by operation of [function key]. For example, [F1] results in sending of callsign, [F2] for his RST, and [F4] for his name.

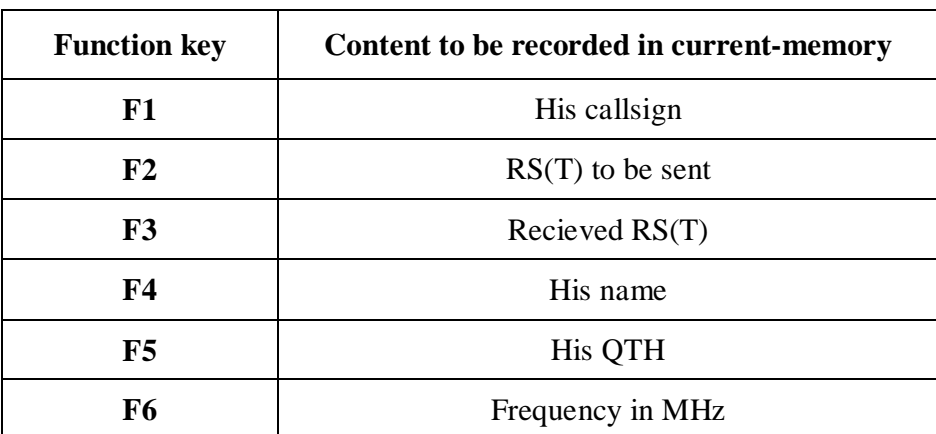

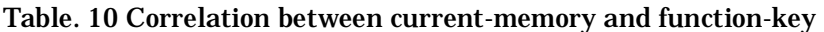

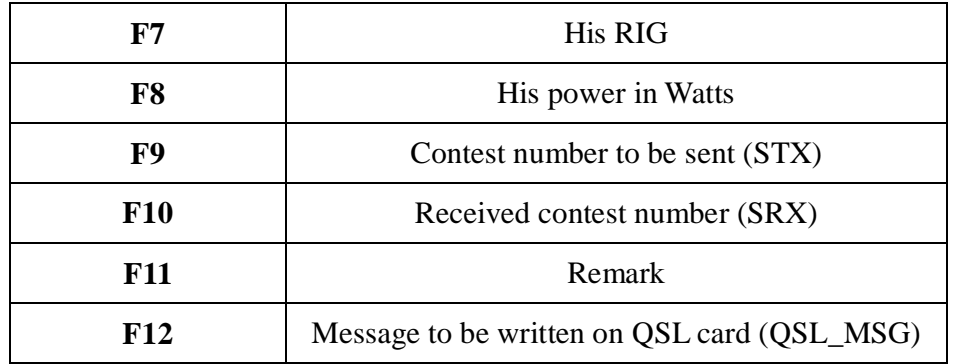

#### **4.6.3 Stamp-memory**

Typical sentences, those are employed frequently during QSO in dependent on person in QSO, are stored in stamp-memory. Say, the stamp-memory is just employed for "RUBBER STAMP QSO".

Stamp-memory consists with three domains, those are selected by [Function key] combined with [Alt] and/or [Shift] keys. Each domain is divided into 12 channels. Each channel is related with specific function keys between [F1] to [F12]. Among of them, channels related with [F1] keep typical sentence for CQ-calling (like "CQ CQ DE 7K1PYG PSE K"), and the sentence for CQ-calling can be sent automatically/repeatedly when PiCLOG is set as Auto-mode.

Any data can be recorded by combining the [Ctrl] and [Function key]. [Alt] and/or [Shift] keys have to be put to select memory domain. Otherwise, the data in buffer memory is stored in current memory.

The recording procedure targeting [F1] channel stamp memory of [Alt]-domain is written below.

①Hit the [ESC] key to erase the buffer-memory.

- ②Input the desired CQ-calling sentence like 'CQ CQ DE 7K1PYG 7K1PYG/1 PSE K' using keyboard.
- ③Push [Ctrl]+[Alt]+[F1] sequentially. Then sentence stored in buffer-memory is transferred to stamp-memory, and LCD line 3 and 4 are erased.
- ④Push [Alt]+[F1] sequentially to send the stored sentence. The sentence is sent repeatedly as CQ-calling when PiCLOG is operated with Auto-mode. The interval between each CQ-calling is determined by [Ctrl]+[X].
- ⑤The CQ-calling can be immediately terminated by hitting any key or paddle, so as to input received callsign as regarding CQ-calling.

#### **4.6.4 Switchable EEPROM**

PiCLOG includes two 512kbyte EEPROMs, those are defined as EEPROM-1 and EEPROM-2. One of them is activated depend on the EEPROM selection. Although both EEPROMs include equivalent memory mapping shown in Table. 9, contents in each memory are totally separated. The setting of keyer is also synchronized with EEPROM selection. This means that the PiCLOG involves two customized operating condition that includes own log-memory, stamp-memory, current-memory, and keyer-setting. By operating [Ctrl]+[Z], EEPROM-1 or EEPROM-2 is activated alternately. This function makes PiCLOG to adopt different situations. For example, EEPROM-1 is employed at home, while EEPROM-2 at outdoor. The activated EEPROM number is indicated at line 2, col 15. Each EEPROM recodes about 1000 QSOs.

#### **4.6.5 'Record-and-Play' function**

In order to make the logging operation easy, PiCLOG includes several automatic functions, those are called 'Record-and-Play' function, described below.

**Automatic recording/sending of his callsign and RST:** 

- 1. If you receive callsign as a reply for your CQ-calling, input it using keyboard. Then the CQ-calling is automatically terminated and his callsign is stored in buffer-memory.
- 2. Put [TAB] key. Next, callsign stored in the buffer-memory is transferred to [F1] channel of current-memory and log-memory simultaneously. Of course, current date/time and preset memories are also stored in log-memory. Then, callsign and His\_RST (this is pre-recorded in [F2] channel of current-memory) are sent sequentially.

This function is available independently on operation mode of PiCLOG, automatic- or manual-mode.

#### **Automatic recording/sending on contest (in case a contest number that constant with number of QSO):**

If the contest number is constant independently with QSO count, like COWW DX contest,  $[\uparrow], [\downarrow],$  $[\rightarrow]$ ,  $[\leftarrow]$  keys make operation easy as manner described below.

- 1. Start CQ-calling using [F1] channel of stamp-memory by ([Alt] and/or [Shift])+[F1] key.
- 2. The callsign received is input via keyboard, and it terminates the CQ-calling.
- 3. Then put [↑] key. Callsign stored in buffer-memory is transferred to current- ([F1]) and log- memories. Simultaneously, the received callsign, RST-report([F2]), and contest number([F9]:STX) are sent sequentially.
- 4. As a reply to your contest number (STX), you might receive contest number (SRX). Input the SRX using keyboard, then put [Ctrl]+[F10] to record it to current- and logmemories.

If you put  $[\rightarrow]$  key instead of  $[\uparrow]$ , RST-report( $[F2]$ ), and contest number( $[F9]$ :STX) are sent/recorded sequentially, but not callsign. This operation might be helpful for CQ-searching.

If you are requested re-send the contest number by 'NR?', put  $\left[\leftarrow\right]$  (or  $\left[\downarrow\right]$ ). This operation sends (callsign), RST-report([F2]), and contest number([F9]:STX) skipping recording, so as to avoid undesirable recording in log-memory.

#### **Automatic recording/sending on contest (in case the incremental contest number '001'):**

If the contest number is sequential and dependents on the QSO count,  $[PageUp]$  or  $\left\{\leftarrow\right\}$  keys make the operation easy as described below.

- 1. Prior to the contest, put [End] key to initialize the contest number as '000'.
- 2. Start CQ-calling using [F1] channel of stamp-memory by ([Alt] and/or [Shift])+[F1] key.
- 3. The callsign received is input via keyboard, and it terminates the CQ-calling.
- 4. Then put [PageUp] key. Callsign stored in buffer-memory is transferred to current-  $(F1)$  and log- memories. Simultaneously, the received callsign, RST-report( $[F2]$ ), and incremented contest number([F9]:STX) are sent sequentially.
- 5. As a reply to your contest number (STX), you might receive contest number (SRX). Input the SRX using keyboard, then put [Ctrl]+[F10] to record it into current- and logmemories.

If you put [PageDown] key instead of [PageUp], RST-report([F2]), and incremented contest number([F9]:STX) are sent/recorded sequentially, but not callsign. This operation might be helpful when you join the contest as CQ-searching.

If you are requested re-send the contest number, put  $\left[\leftarrow\right]$  (or [ $\downarrow$ ]). This operation sends (callsign), RST-report([F2]), and contest number([F9]:STX) skipping recording and increment, so as to avoid duplicated recording in log-memory.

The contest number can be adjusted by  $[+]([-])$  key for increment (decrement). On incrementing (decrementing), the new contest number is indicated on LCD.

#### **4.6.6 Alphabetical RST and contest number**

The RST and STX can be sent as alphabetical ( $T$  as 0,  $A$  as 1,  $N$  as 9) or number as is.  $[Ctrl]+[N]$ operation switches the sending manner of RST and STX. The setting is indicated in LCD line 2, col 16 as '-'(case of numeric) or '\_' (case of alphabetical).

#### **4.6.7 Record deletion in log-memory**

The latest record in log-memory can be erased by [Ctrl]+[Del]. Each [Ctrl]+[Del] operation deletes newest record in log-memory sequentially. Duplicate [Ctrl]+[Del] operation results in undesirable deletion of record.

Entire log-memory can be erased by operating [Ctrl]+[Shift]+[E].

#### **4.6.8 Log searching**

Callsign in log-memory can be searched by [Ctrl]+[Ins]. In this case, the stored data in buffer memory is regarded as target callsign. The character '-' is attached tail of target callsign displayed on LCD. The searching is started from latest record to past. The searching is stopped at out of record or on finding a latest QSO with target callsign. The callsign in log-memory has to be exactly equal with target one. This means that the callsign "7K1PYG" differs from "7K1PYG/1".

On finding a record agreed with target callsign, QSO-DateTime is added just after the '-' by YYMMDDHHMM style. If the target callsign cannot be founded in the log-memory, just 'X' is added after  $-$ .

This function never changes the content in buffer-memory, even though some additional characters are added on LCD. Therefore, the target callsign in buffer-memory can be recorded in current- and log-memories by  $[Ctrl]+[F1].$ 

#### **4.6.9 Sending callsign in preset-memory**

As described in 4.4, operator's callsign, mode, band, frequency, tx-power, QTH, and gridsquare can be stored in preset-memory. Among of the preset-memories, operator's callsign can be sent as Morse code skipping the buffer-memory by [Home] or [Alt]+[C] operation. This function never affects the content of buffer-memory, and it is useful on CQ-searching. Assuming that callsign 'JH1ZMK' is stored in buffer-memory during CQ-searching. Then operator's callsign '7K1PYG' in preset-memory can be sent by [Home] (or [Ctrl]+[C]). In this case, the callsign 'JH1ZMK' is remained in buffer-memory, and it can be stored in current- and log-memories by [Ctrl]+[F1] on receiving a call back from JH1ZMK.

#### **4.7 How to transfer the log data**

The log data stored in PiCLOG can be transferred to PC through RS-232C series line. The RS-232C setting is summarized in Table. 11.

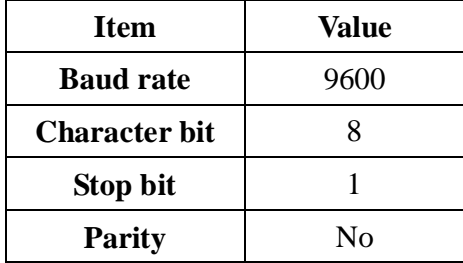

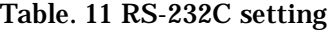

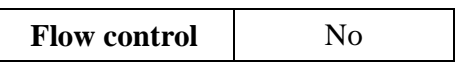

Fig. 7 shows data cable to be connected to PiCLOG.

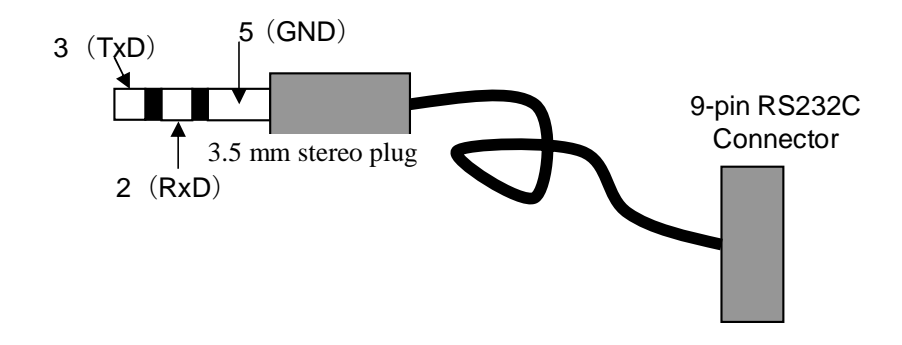

**Fig. 7 PiCLOG data cable** 

#### **4.7.1 Manual transfer of log data**

The data transfer is carried out manually by following procedure.

- ① Prior to conect the data cable, turn the main switch on. Then select the EEPROM chip number by  $[Ctrl]+[Z].$
- ② Turn the main switch off. Then connect PC and PiCLOG using data cable.
- ③ Activate communication software on PC. Then turn the main switch on.
- ④ Send 'q' to PiCLOG from PC. Then PiCLOG starts data transfer. The data transfer is terminated at end of record.

The stored data in log-memory can be erased by [Ctrl]+[Shif]+[E] after detaching the data cable. Otherwise, send 'e' to PiCLOG from PC. On erasing the log-memory, EEPROM address displayed on LCD is updated as '0900'. If the log-memory is erased by mistake, [Ctrl]+[Shift]+[R] operation (or send 'R' to PiCLOG from PC) recovers the log-memory.

PiCLOG can be operated by PC using some control codes listed in Table. 12.

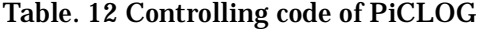

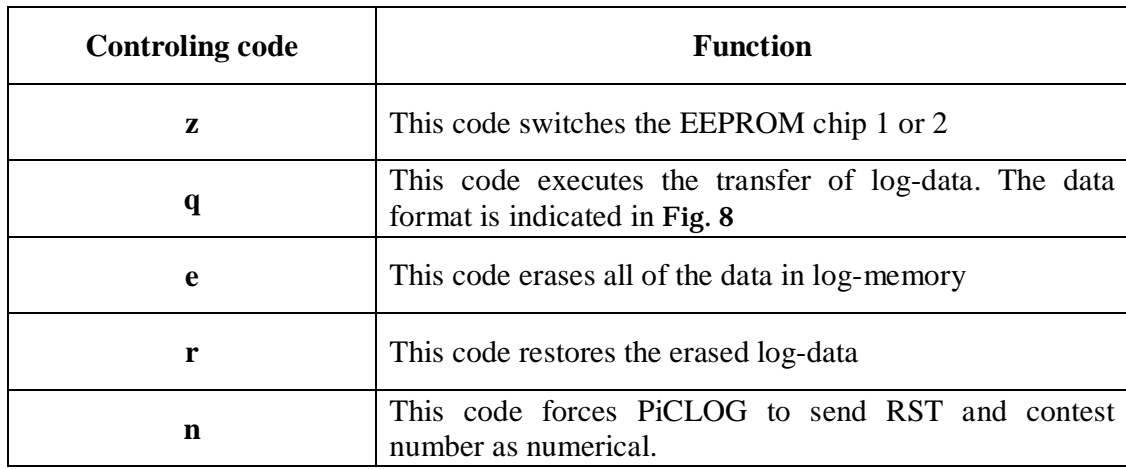

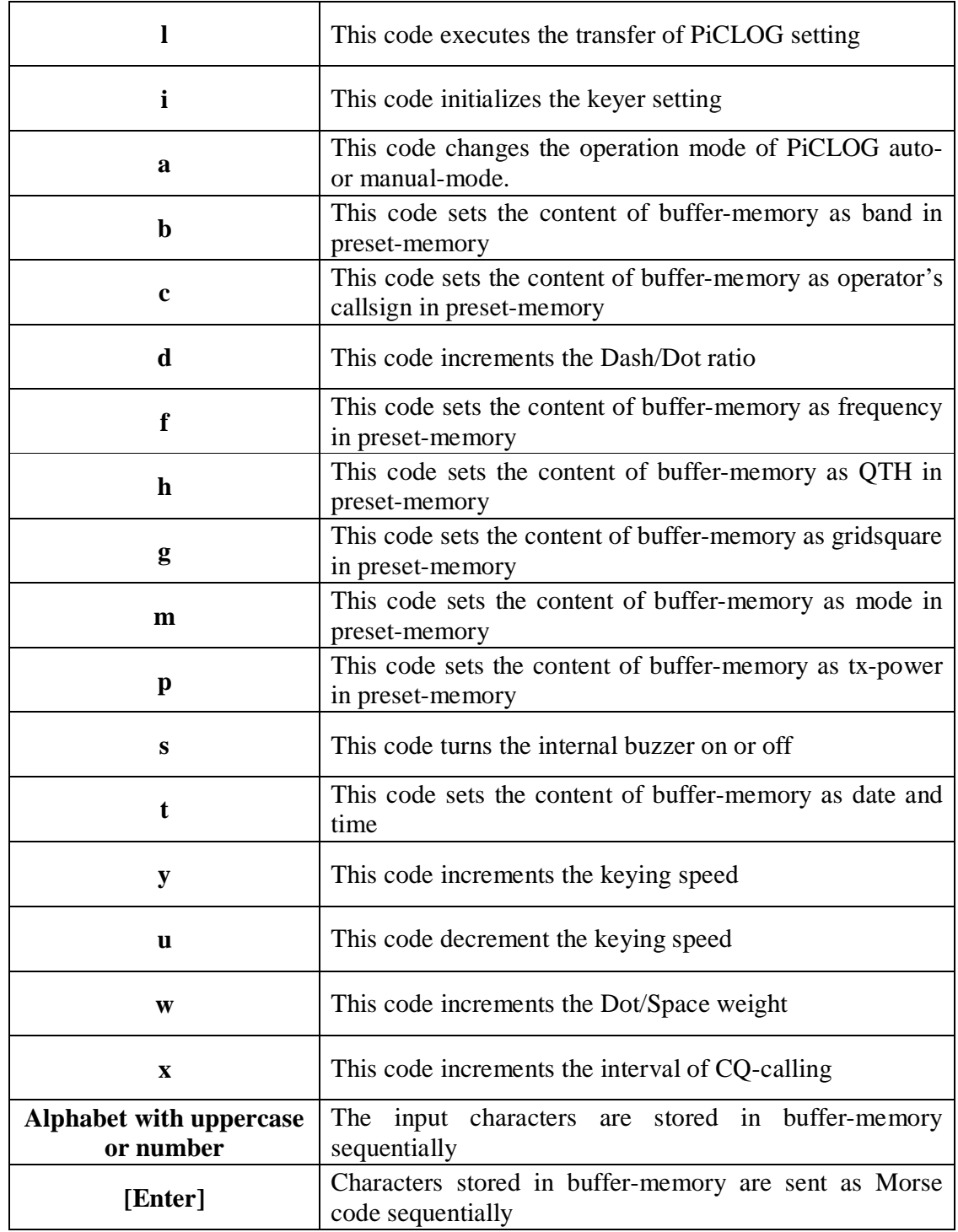

## **Fig. 8 Log-data format**

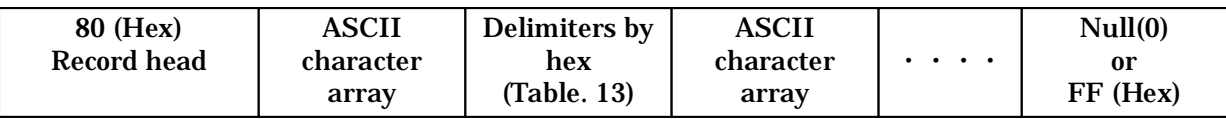

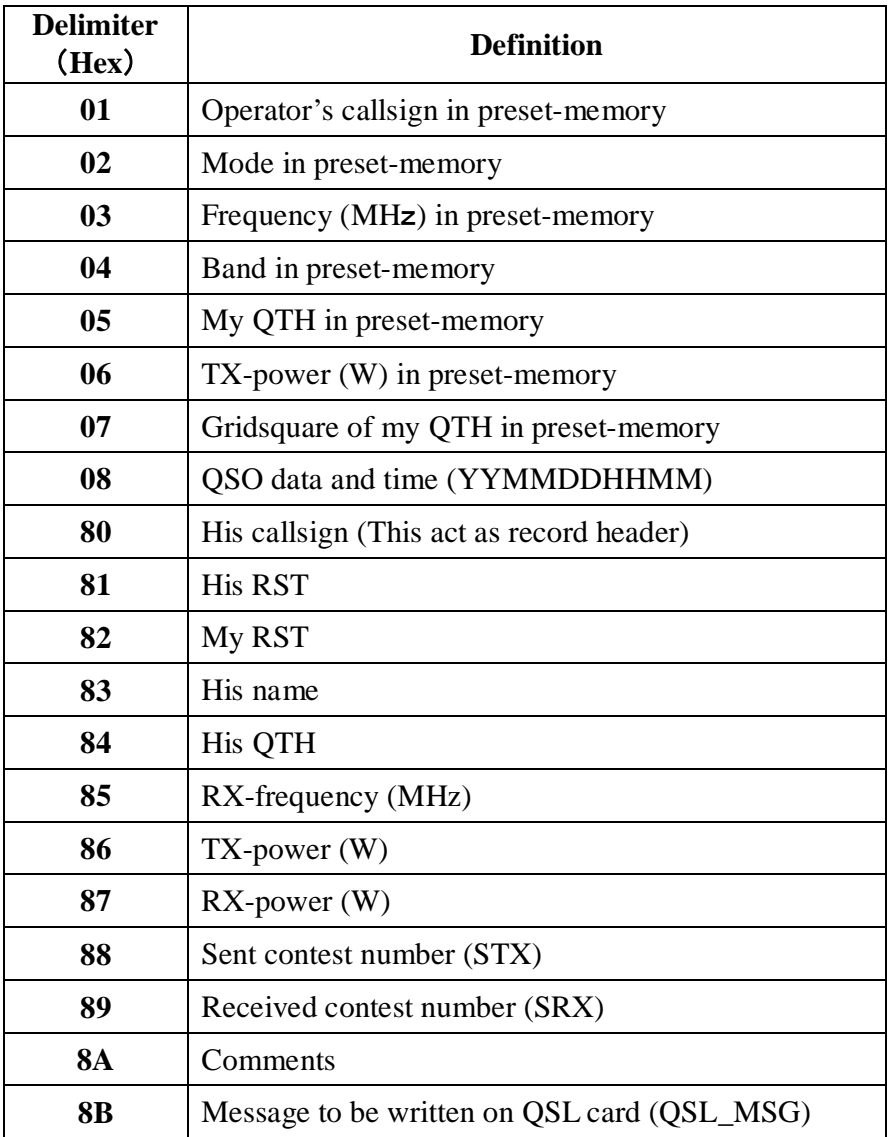

#### **Table. 13 Delimiter in log-data**

#### **4.7.2 Data transfer using software 'PiCUpp'**

The data transfer software called 'PiCUpp' can operate on Windows XP. Performance on other version of windows is not guaranteed. PiCUpp can be installed using installer.

- On starting PiCUpp, available COM-ports appear in left listbox.
- Select a COM-port on listbox, which is connected with PiCLOG. Then PiCUpp communicates with PiCUpp and shows version information on status bar.
- Push 'Fetch' button or select fetch on menu. Then data transfer is started. The data transfer is terminated when latest record is transferred.
- On finishing the data transfer, dialog box appears to ask you to erase the log-memory. Push [Ok] for erase. Otherwise, push [Cancel].

The erasing or recovering can be carried out by selecting on Data menu.

EEPROM chip can be switched from PiCLOG by selecting [Data]-[Change EEPROM]

In case that you are unable to download the log-data by [Fetch], the data structure in PiCLOG might be destroyed by some reason. In order to bail the available log data as much as possible, in that case, check [Data]-[Bulk Fetch]. This operation makes PiCLOG to ignore the tail-delimiter, and all of the data will be downloaded. You might get past data,

those are not meaningless. Finally, you can erase the meaningless data using editor.